## Schedule Planner

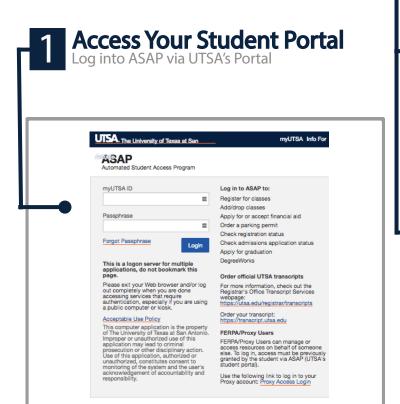

Select Schedule Planner
Select Term and Campuses
Click Save and Continue

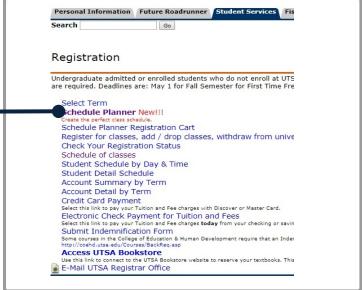

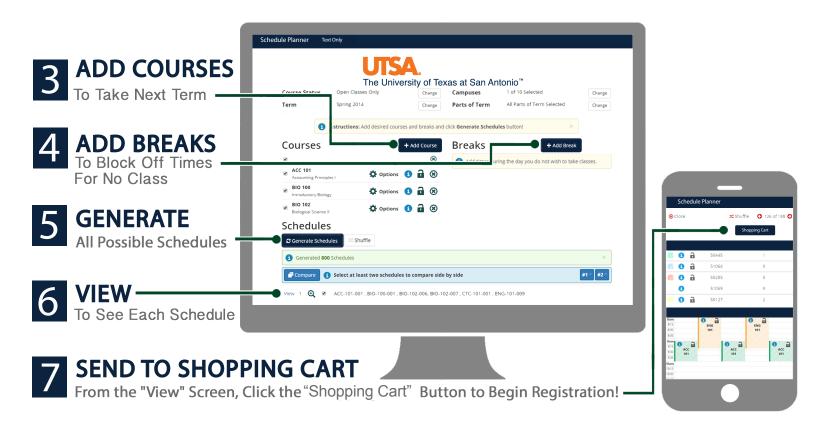